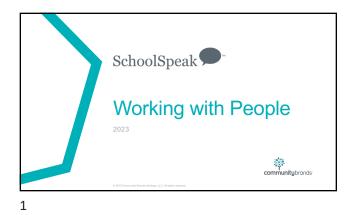

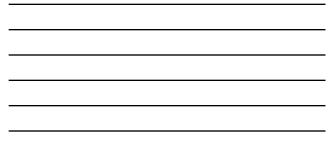

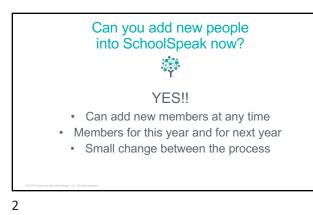

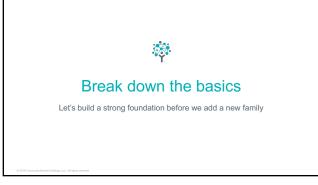

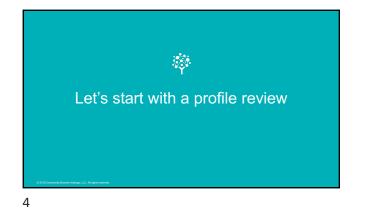

# The Basics

- Every person in SchoolSpeak has a unique ID and password
   There are no 'family' umbrella id's
- Each person has a profile which is a contact sheet of information
  This is the power of the SIS you can report on any field on the profile
  Families are built by links called associations
- Located in each person's profile
   Build families by linking the people
   Parent to child
   Child to parent

Child Child Spouse

Can edit this profile

Editificanove Association / Edit () Delete / Edit () Delete / Edit () Delete

| <ul> <li>Child to parent</li> <li>Spouse to spouse</li> </ul> | Member Associations                             |
|---------------------------------------------------------------|-------------------------------------------------|
|                                                               | Gracia Adrew /<br>Jana Adrew /<br>Kolty Adrew / |
| 2018 Community Brands Holdings, LLC. All rights reserved.     |                                                 |

5

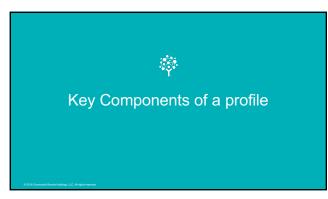

# Member type

- Identifies the person's job or role in SchoolSpeak and school
- · Determined by the SchoolSpeak admin admins define their 'job'
  - Student Student names will be available in gradebooks, report card, lunch orders, reports
     Parent Parents of students can view\* report cards, progress reports,
  - profiles, reports
  - Teachers Staff identified as teacher are identified for easy permissions, can see full basic student contact information, reports
  - Admin Staff that is identified as administration this does not mean that the person is an account admin
  - Other Persons that should not be identified as a teacher, parent, admin
- If a staff member is also a parent, support recommends that admins build separate profiles

7

# Groups

- A key component of the profile
- · Determines what will be on the person's homepage
  - School group most common messages for school families
     Grade level groups used to fill populate the gradebooks/attendance/report cards
- Email by group (school, grades, sections, sports, clubs, PTA)
- Permissions easier to assign 1 group instead of 300 parents
- Admins may choose the groups that a person belongs to
- Typically parents are in the same groups as their students

8

# Associations

Identifies

- Parent the students and spouse (if appropriate)
- Student the parent/guardian and siblings (not required)
- Provides information about the level of privilege of the associated (listed)
   person the owner of the profile
- Privileges are determined by the admin
- · Parents cannot change the associations, may request a change

# Why are Associations in profiles important?

- Allows the school admin to create the family structure that is appropriate for the family
- Parents/guardians must be associated with their children in order to see: report cards
  - progress reports
    attendance information

  - conduct report/behavior reports/nurse report/disciple of Christ
  - Lunch orders
  - · Forms with their student names
- Admins can determine how much power = privilege that a parent is given

10

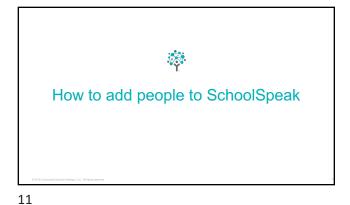

# Admins have two basic tools

### Add Member

- Great for adding new staff
- Admin decides when to send new person's ID and PW
- If using for a student/parent the admin will need to build the association manually
- Add Family
- Great for adding new families · Great for adding new members of
- current families © · Builds associations for the admin
- Mother/Guardian -> child, child ->mother/guardian Father/guardian -> child, Child -> father/guardian
- For both tools, the admin decides when to send out the id and pass word!

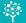

Key difference between adding a student for the current school year and next year

The groups that student/parent is added to

13

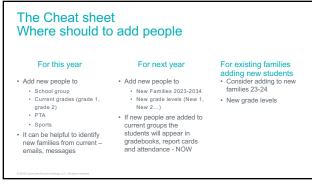

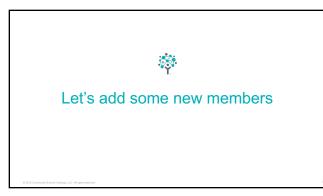

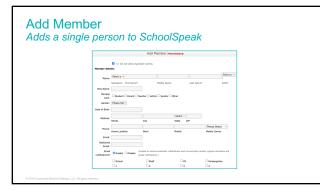

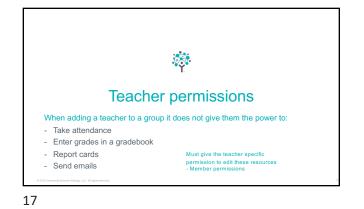

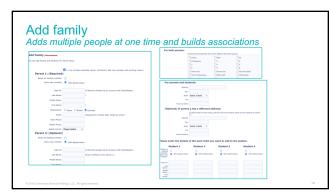

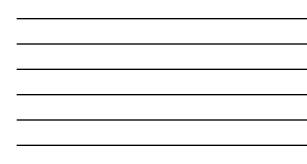

# Add Family How to add a new student to current families

Parent 1: (Required) Select an existing member: 
Add a new member:
Add a new member:
I conin Id:

Login Id:

en. Sara

- · Use add family to add new students · Allows an admin to choose to add a new family or use an existing family
- Automatically adds the association updates for the admin
- Just add the parent to the appropriate new groups for the new student • ? New families
  - Grade level

19

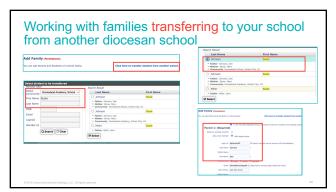

20

# Working with Associations

- Go to student profile =>To modify the privileges that an adult has on a student
  Parent can edit a child's profile
  Parent can see a child's grades/report cards

  - Both parents need to have privileges assigned
    Add family adds both privileges by default
- Go to parent profile => To modify the children associated with parent or spouse relationship

  - Parent can edit spouse profile
    Parent is associated with child
- Deleting an association deletes the tie of the association not the profile!

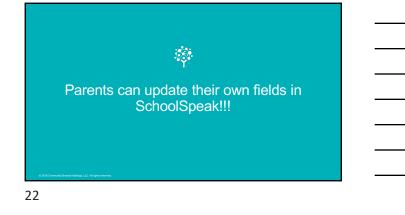

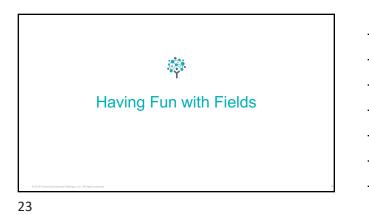

# Changing a field status

- Admins have the power to:
  Make a field mandatory or not mandatory
  Make a field visible or not visible to parents
  Standard fields visible or removed from the profile
  Mobile Carrier can be removed ©

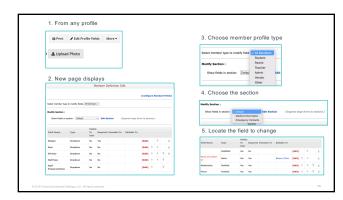

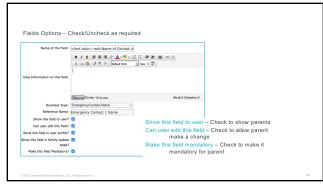

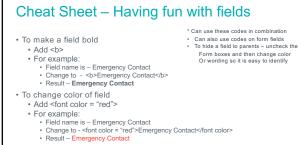

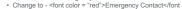

| Changi                               | na Sta       | andard Fields                                                 |                                                             |   |
|--------------------------------------|--------------|---------------------------------------------------------------|-------------------------------------------------------------|---|
| Onangi                               |              |                                                               |                                                             |   |
| Member Def                           | inition Edit |                                                               | 7                                                           |   |
|                                      |              |                                                               |                                                             |   |
|                                      |              | [Configure Standard Fields                                    | 1                                                           |   |
|                                      |              | Configure Standard Fields                                     | [Permissions]                                               | 1 |
|                                      | Go back      | Update                                                        |                                                             |   |
|                                      |              | Enable for all member types                                   | Mandatory for all member types                              |   |
|                                      | Field Name   | Enable for member types                                       | Mandatory for member types                                  |   |
|                                      | Name         |                                                               |                                                             |   |
|                                      | Salutation   | Student Admin Other  Farent Vendor Type not assigned  Feacher | Student Admin Other Parent Vendor Type not assigned Teacher |   |
| © 2018 Community Brands Holdings, Li |              |                                                               |                                                             | 1 |

# Things to watch for

- Review your fields
  - Signature fields do you need them updated?
     If the field is valid for this year keep until end of year (archive) or have support make a copy for parents to resign

  - Should some fields be mandatory?
    Do you have too many fields mandatory?
    Use color on field names to get parents attention
- Use profile update as your key tool
  - Turn on before report cards, parent teacher conferences, registration or do with a registration
- Use the feature that allows SchoolSpeak to send you an email when the parent makes a change

29

# **Report Builder**

- · Create reports using any fields in a profile
- Use the groups to help filter the people in the report
- · Use features to customize the view
  - Sort • Filter
- Download to CSV (Used in Excel/Numbers/Google Spreadsheets) or PDF
- · Assign specific reports to specific people

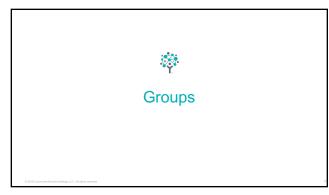

# **Group basics**

- Groups can 'store' people with a common theme "Tupperware container" Group Examples
  - School Group all of the current people of the school
  - Staff All of the staff people

  - Stall All of the scall people
     Grade 1 All of the people that are involved with grade 1
     Should includes teachers that teach 1<sup>st</sup> graders, students in grade 1 and their parents PTA – All of the people in the PTA
    Band – All of the members of the band

  - · Band coordinator, students in band, parents of students

32

# **Group Basics**

- \*Based on setup by admin
- Groups may have resources added
   Calendars, bulletins (announcement and newsletters), webpages, forms, gradebooks, report cards, conduct reports
- Groups may receive emails
- Groups may be public, viewable to select persons, invisible to admins only
- Groups may receive texts
- Admins can make decisions based on group need and can always change them

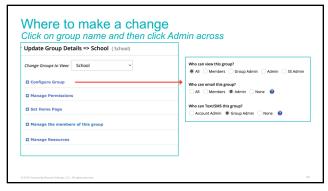

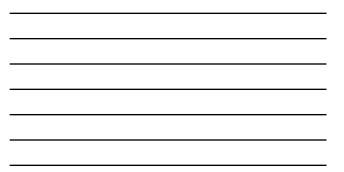

| Groups may have resource     Calendars, bulletins (anno<br>gradebooks, report cards, | uncement and newsletters), webpages, forms, conduct reports                                                     |  |  |  |  |
|--------------------------------------------------------------------------------------|----------------------------------------------------------------------------------------------------|--|--|--|--|
|                                                                                      |                                                                                                    |  |  |  |  |
|                                                                                      |                                                                                                    |  |  |  |  |
|                                                                                      | Ukrbert<br>Jandar                                                                                               |  |  |  |  |
|                                                                                      | Uuteer<br>Jandar                                                                                                |  |  |  |  |
| Accountering & (Link )                                                               | ularita di stato di stato di stato di stato di stato di stato di stato di stato di stato di stato di stato di s |  |  |  |  |
| Groups may receive emails     Whe can email this group?                              |                                                                                                    |  |  |  |  |
| · Groups may be public, viewable to select persons, visible to admins only           |                                                                                                    |  |  |  |  |
| Who can view this group?                                                             |                                                                                                    |  |  |  |  |
| All Members Group Admin Admin SS Admin                                               |                                                                                                    |  |  |  |  |
| Groups may receive texts                                                             | Who can Text/SMS this group?                                                                                    |  |  |  |  |
|                                                                                      | Account Admin   Group Admin None                                                                                |  |  |  |  |
| © 2018 Community Brands Holdings, LLC. All rights reserved.                          | 35                                                                                                    |  |  |  |  |

35

# What happens when a person is added to a group?

- Group displays on person's homescreen  $\it if$  set to viewable to all, members
- $\bullet$  View resources if permission on resources uses that group for permissions\*
- Receive emails when sent to group  $\mathit{if}$  set to allow email
- Receive texts if set to allow texts

# Why do admins **V** groups?

- Send an email/texts to 1 entity instead of hundreds of people
- $\boldsymbol{\cdot}$  Share information in one place instead of assigning to many, many people
- Give permission to 1 entity instead of dozens of students and parents
  Promote from a group instead of each person at the end of the year
- Use the same groups year after year only move the students
   Favorite tool to move students Student transfer

## 37

# Let's build some groups

## Chorus Group

### Will send emails to the group

- Will send texts
- Only the chorus group should see it
- Add an announcement

# Reading 2A group

- Will send emails to group
- No texts
- No one should see the group except teacher

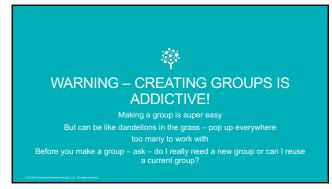

# Examples of reusing a group Single homeroom All students take subjects roogether ONOT make a new group per subject Use the grade group for all of the grade group for all of the grade group for all of the grade group for all of the grade group for all of the grade group for all of the grade group use the homeroom group use the homeroom group use the homeroom group set the homeroom group set t

40

# Example when to make a new group

Children in a classroom take 2 levels of math

· Create groups

Math A
 Math B

# Boys and girls separate for pe or art

 Can create boys group and girls group
 BUT can also use the team group feature in the gradebook

Clubs, sports, PTA, sacraments, multiple homerooms for single grade level • Create a new group as needed

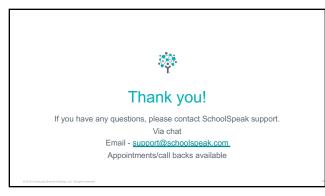